## **Tech Times**

Monthly Newsletter of Technology Integration ISSUE 03 December 2010

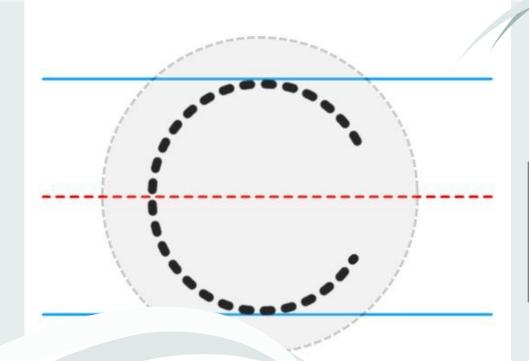

# Copyright Rules & Options

As we are continuing to expand the resources that we use with our students and the access that they have to information, sometimes the copyright rules get lost in the mix. It is so easily accessible to get a good image from Google in under a minute that it is easy to forget the responsibility we have to the creator of that picture. The United States Copyright Office has some resources available that are helpful, including Circular 21 and Fair Use Guidelines for Educational Multimedia. Getting permission is always the best option for using content, but there are allowances for "instance and inspiration of a single teacher." It is important that we educate ourselves and our students, and try to adhere to the rules since the consequences for our students in their professional and academic lives can be severe. To the right, there is a list of websites that provide copyright information for the educational realm. On page two, there is a list of websites that provide copyright free images, sounds, and other resources.

#### **Shifting the Focus?**

Many teachers in the district now either have access to or are using SMART Boards, Blogs, Google Docs, etc. The options that we teachers have for creating interactive opportunities in our classrooms (or in cyberspace) are increasing all the time. So now when we create lessons, we can ask ourselves questions like: Who will be using this tool? Answer: Only the teacher, only one student at a time, all students simultaneously, students in groups, teacher/student groups...and the list goes on. The focus is continuing to shift providing more options for all involved—teachers and students alike.

this issue Copyright Restrictions P.1 Social Bookmarking P.2

## Sharing via Discovery Ed

Since there are so many resources available to us on Discovery Ed, there is good reason to share cool, useful things we find with other teachers in our school or our discipline across the district. Next time you go into Discovery Ed, take a gander at your My Content page. It will have 2 additional tabs there-My School and My District. A district-wide filing system is being created and will be available after the winter break for use. It will allow you to share any resource you have in My Content with others . Departments or disciplines that collaborate will not have to reinvent the wheel finding DE resources!

Websites to check out... http://www.sdst.org/shs/library/ cfimages.html

http://www.edu-cyberpg.com/ Teachers/copyrightlaw.html

http://www.umuc.edu/library/copy.shtml

http://www.brighthub.com/ education/k-12/articles/6623.aspx

http://www.iecc.edu/fcc/lrc/crinternet.htm

## Social Bookmarking

#### How do you share bookmarks with students and colleagues?

Social Bookmarking is a relatively new phenomenon where you keep your "Favorites" (websites you like) on a website and you can choose to share them with people. Teachers who usually keep lists of websites on various subjects or games for their students are beginning to create online lists linked to their Edline page, for example, that students can go to and choose from the list. The main benefit of this is that it is available anytime anywhere. For students, they can get extra practice at home and parents can access educational links. Teachers can go between schools with no effort, and it is easy to share sites with colleagues. This is one of the best parts, you can share lists with people and vice versa maximizing the amount of web resources that you have at your fingertips.

Online bookmarking is beneficial for another reason, your bookmarks are available to you if you are on a different computer and won't get lost if a computer crashes. There are no complications with logins or images, etc. You can add to it or organize bookmarks on the list from home or anywhere else and the list is maintained.

The most popular sites are diigo.com and delicious.com. They are both free and you can share lists between them as well. If you like lists that colleagues are gathering, you can "follow them" much like on Twittter. You will receive updates on the sites that they add.

When you create lists on these sites, it is really important to enter tags when you create the bookmark. This way students or colleagues can search by tags to find all the sites that you have on a certain topic. This will eliminate the need to scroll through a huge list of bookmarks to find the ones that they are interested in.

## Dealing with different versions...

Sometimes the different versions of programs can be really troublesome when doing work on multiple computers between home and school. This is an issue for both students and teachers alike. If a student had Microsoft Word 2003 at home and 2007 at school, then there are some compatibility issues that can occur when going between the two. If you are going from an older version to a newer one, you will probably be able to open it but there may be some minor changes that need to be made.

It is more troublesome to go from a newer version to an older version. The older version will probably not be able to open the file directly. When saving in the newer version, check to see if you can save in an earlier version by looking at the file type in the bottom of the save box. Usually, the option is there and this saves a world of headache. Encourage students to pay attention to the versions that they have at both home and school. There is no need for homework to be late because the file could not be opened.

## Interested in topics mentioned here...

Would you like more information or do you have suggestions for the next newsletter? Please contact aadams@kpbsd.k12.ak.us

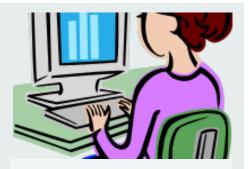

### Copyright free resources:

http://livebinders.com/play/play\_or\_edit?id=12886

http://copyrightfriendly.wikispaces.com/

http://freeplaymusic.com/

http://www.sdst.org/shs/library/cfimages.html

http://eduscapes.com/tap/topic98.htm

http://web.rbe.sk.ca/support/images/default.html

## Audacity—

## Got something to say?

Audacity is a recording program that is available and can be pushed to every computer in the district. Anytime you would like to record a message for use on edline, SMART board, or to put with images or video—Audacity is a good way to go. It is a straightforward program that can record your voice and allow you to edit it. Students can record answers orally, practice oral reading or speeches, or even create podcasts. There is a lot that you can do with the program and it is easy to use.

#### Other Websites to Check Out:

Keepvid.com

Bubbabrain.com

Trackclass.com

Soshiku.com

Dweeber.com

Scribbler.com

Evernote.com

Dropbox.com

Elearners.com